# **Audition End**

### **v2.3**

For iTunes 12.x+/OS X 10.12+ Find more free AppleScripts and info on writing your own at [Doug's AppleScripts for iTunes.](https://dougscripts.com/itunes/)

This script will play through each track in a playlist beginning at a set number of seconds from the end of each track. Additionally, it can be set to pause a number of seconds between each track; when engaged it will start playing the first track--or the first selected track--in the playlist.

For macOS 10.12 and later only.

This script is [Donationware.](https://dougscripts.com/itunes/itinfo/donate.php) If you use it and like it please consider making a donation to support my AppleScripting efforts. [Click here](https://dougscripts.com/itunes/itinfo/donate.php) for more info.

# **Installation:**

Put AppleScripts in your iTunes "Scripts" folder. This is located at *[user name] / Library / iTunes / Scripts /* .

*The user Library directory is hidden by default. To make it visible, hold down the Option key on your keyboard and select Go > Library from the Finder.*

If the *[user name] / Library /* folder does not contain the "iTunes" or "Scripts" folders then then create them and put the script(s) in the "Scripts" folder. AppleScripts will then appear in iTunes' Script menu, and can be activated by selecting by name and clicking. Be sure to also save this Read Me document in a safe and convenient place.

**See the online** [Download FAQ](https://dougscripts.com/itunes/itinfo/downloadfaq.php) **for more info and video on downloading and** 

**installing AppleScripts.**

## **How to use:**

#### **FOR BEST RESULTS**: Clear the **Up Next** queue in iTunes!

• Click the popup window button located between the iTunes LCD panel and the search field, select "Up Next", scroll to the bottom of the list and click "Clear". It should now read "No Upcoming Songs".

Launch the script. Adjust its settings:

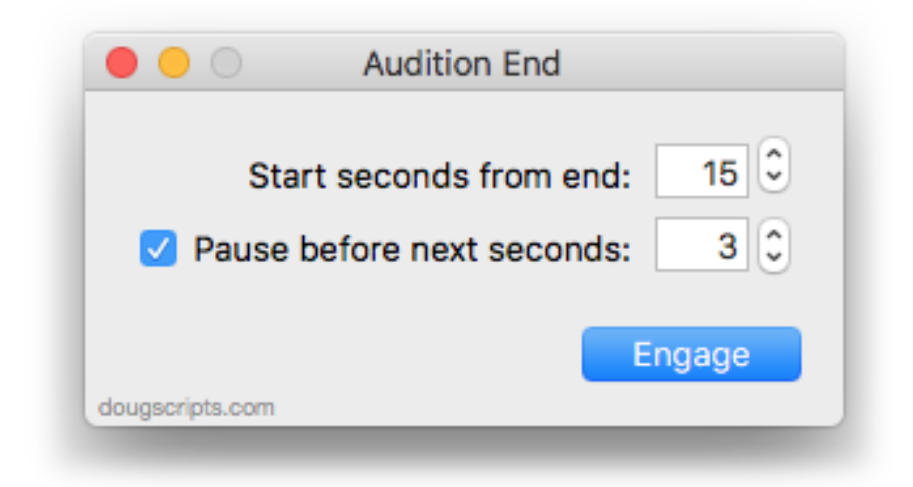

Select a playlist or any track in a playlist and click the script's "Engage" button. (This button's title will toggle to "Stop".)

Each track in the playlist will play starting at the entered number of seconds from its end.

To disengage the script before getting to the last track in the playlist, click on the "Stop" button. The currently playing song (if any) will finish playing and iTunes will stop.

To dismiss the script, choose "Quit Audition End" from the script's Application menu or simply press **Command-Q.**

## **Helpful Links:**

**Information and download link for this script is located at:**

<https://dougscripts.com/itunes/scripts/ss.php?sp=auditionend>

**If you have any trouble with this script, please email me.**

My name is Doug Adams [support@dougscripts.com](mailto:support@dougscripts.com)

Click on the underlined URL text:

- [Doug's AppleScripts for iTunes](https://dougscripts.com/itunes/)

- [Assign Shortcut Keys to AppleScripts](https://dougscripts.com/itunes/itinfo/shortcutkeys.php)

- [Doug's RSS Feed](https://dougscripts.com/itunes/dougs.rss) - **Recent site news, script additions and updates** (add link to your news reader)

- [30 Most Recent RSS Feed](https://dougscripts.com/itunes/dougsupdated.rss) - **Most recent new and updated scripts** (add link to your news reader)

#### **Version History**:

**v2.3** oct 2 2018

- Initial accommodations for macOS 10.14 Mojave
- Minor performance and security enhancements

v2.2 mar 18 2018

- Minor maintenance
- Adds notification reminder to clear Up Next before engaging

v2.1 may 27 2017

- Minor maintenance
- Accommodates playlist windows in iTunes 12.6 and later
- Fixes compatibility issue with macOS 10.12.5

v2.0 feb 27 2017 - Generally updated from 2003 version

v1.0 mar 23 2003 - initial release

This doc last updated October 2, 2018

This software is released "as-is". By using it or modifying it you agree that its author cannot be held responsible or liable for any tragedies resulting thereof.

AppleScript, iTunes, iPhone, iPad and iPod are registered trademarks of [Apple](http://www.apple.com) Inc.